# Bedienungsanleitung

# **DIGITRADIO** 307 BT

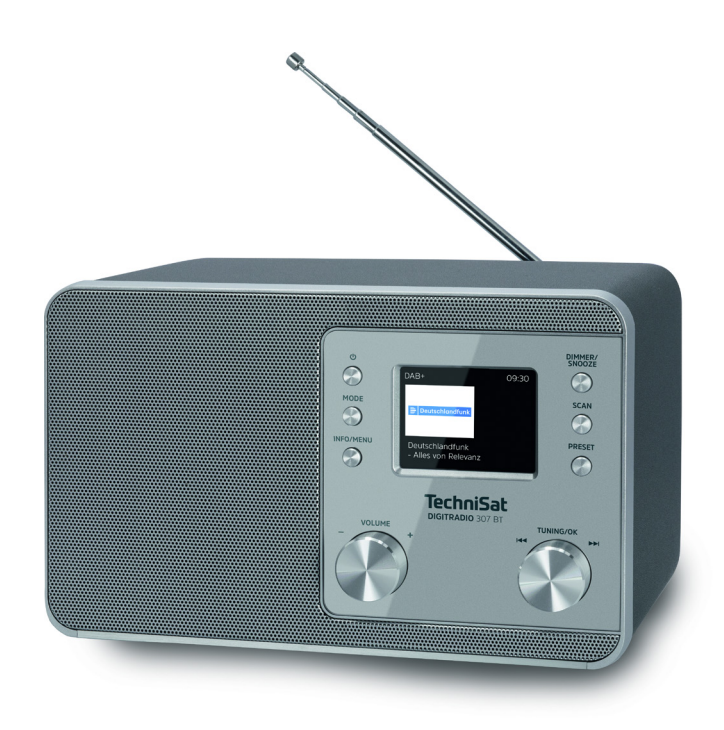

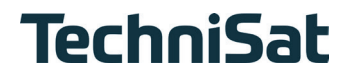

# <span id="page-1-0"></span>**1 Abbildungen**

# **1.1 Ansicht von vorne**

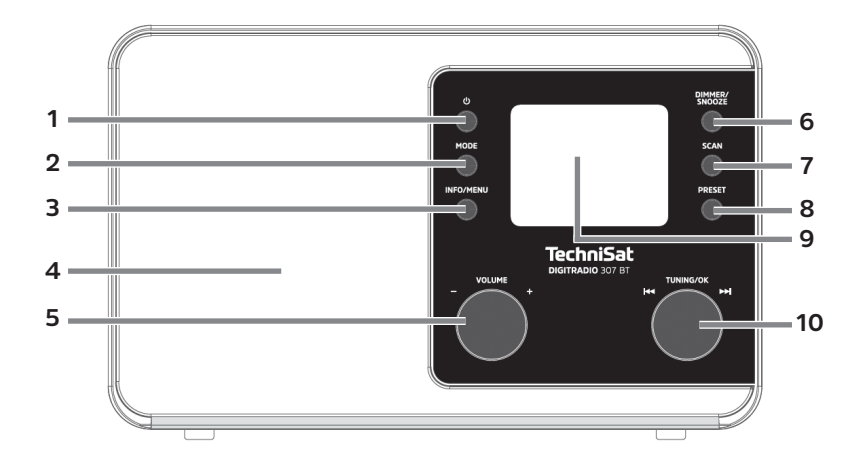

# **1.2 Rückansicht**

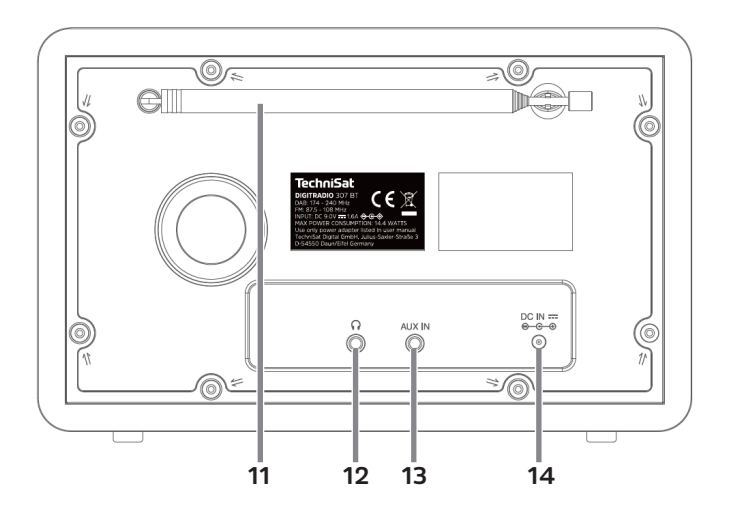

- **1 b Ein/Standby**<br>**2 MODE** Quellenw
- **2 MODE** Quellenwahl/Modusumschaltung<br>**3 INFO/MENU** (Drücken = Info. gedrückt h
- **INFO/MENU** (Drücken = Info, gedrückt halten = Menü aufrufen)
- **Mono-Lautsprecher**
- **5 VOLUME Drehregler** (Lautstärke laut/leise)<br>**6 DIMMER/SNOOZE** (Drücken im Betrieb = Div
- **DIMMER/SNOOZE** (Drücken im Betrieb = Displayhelligkeit, während Timer = Schlummer-Funktion)
- **SCAN** Sendersuchlauf
- **PRESET** Favoritenspeicher
- **Farb-Display**
- **10 <b>TUNING/OK Drehknopf** (Drücken = bestätigen/OK, drehen = Auswahl)<br>**11 Teleskopantenne**
- **Teleskopantenne**
- **Kopfhöreranschluss** 3,5mm Klinke
- **AUX-IN** 3,5mm Klinke
- **Netzteilanschluss DC-IN**

### 2 Inhaltsverzeichnis

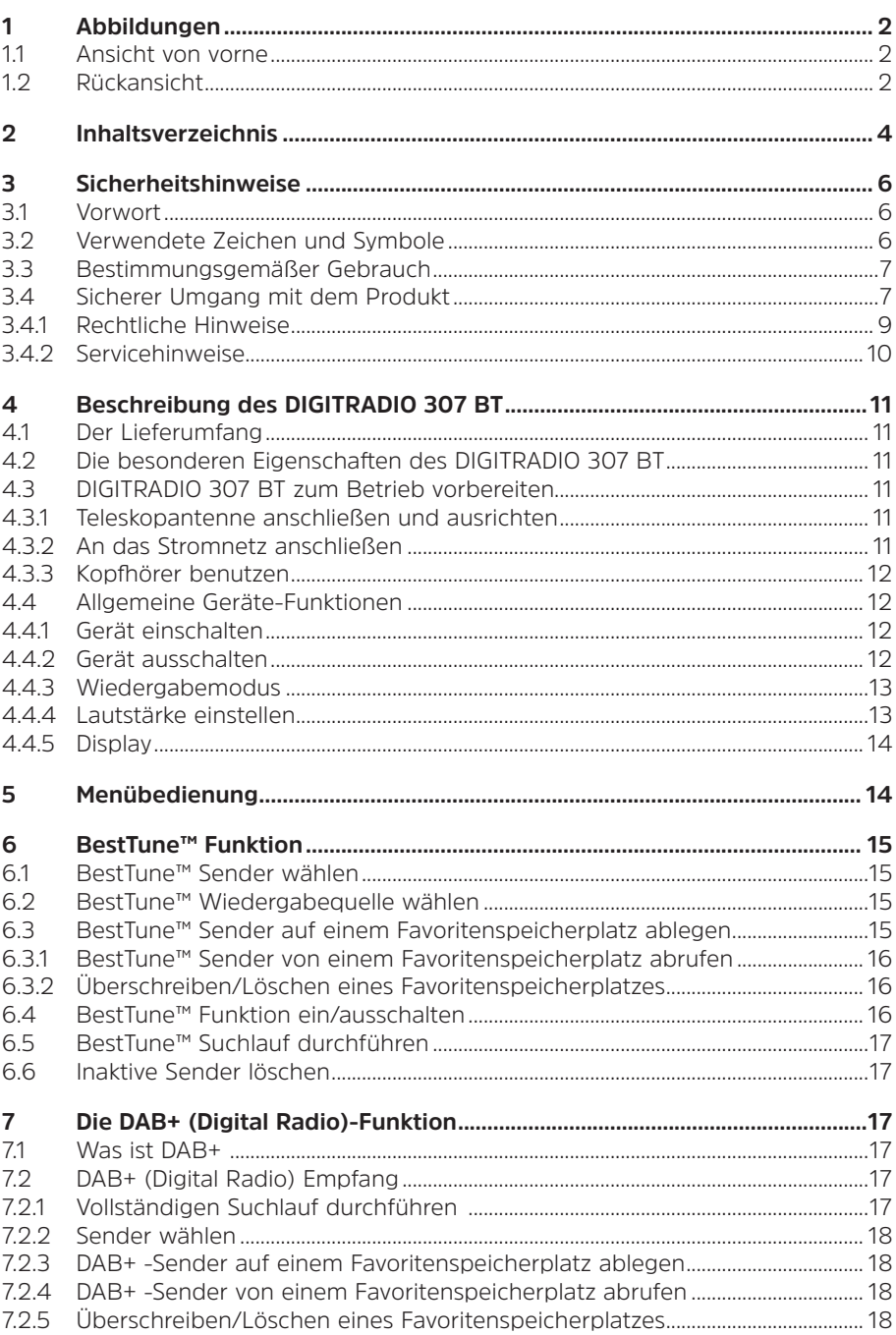

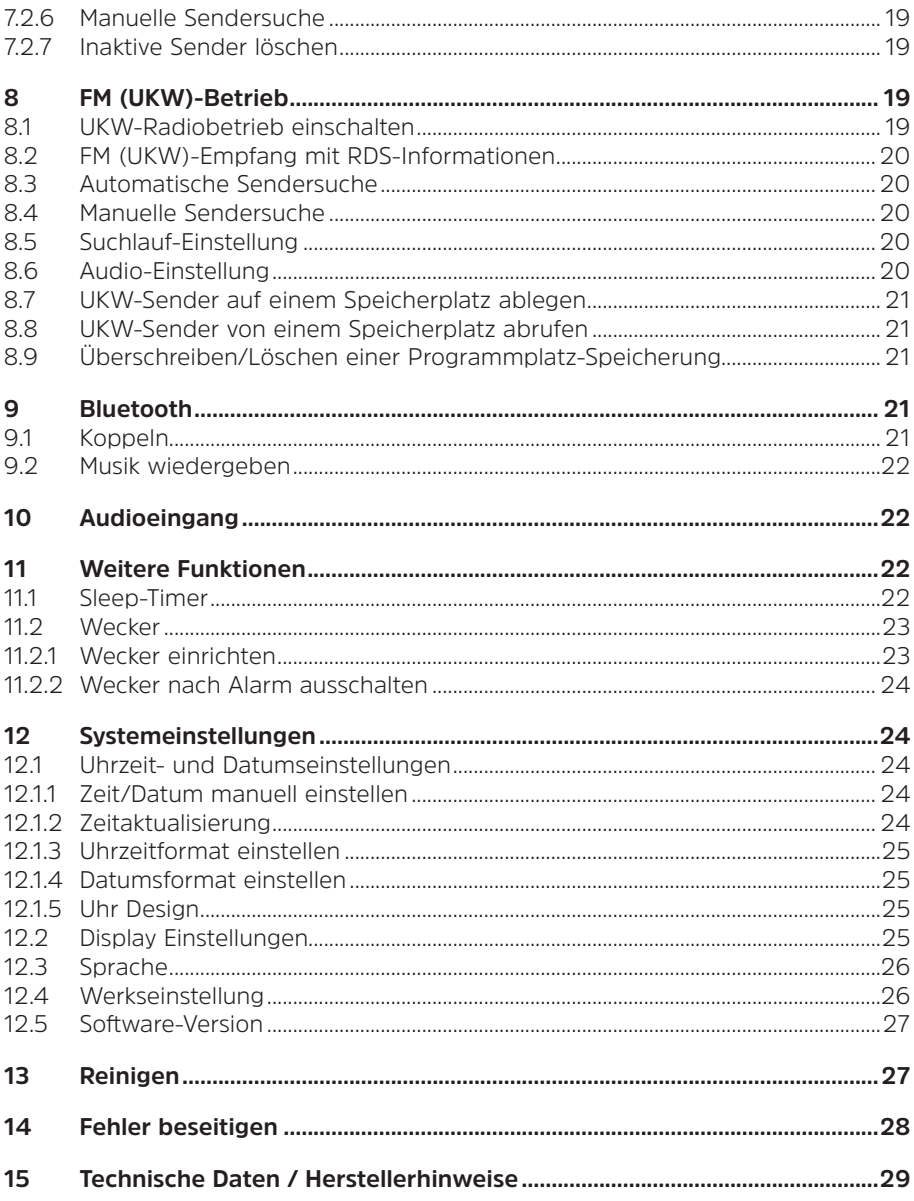

#### <span id="page-5-0"></span>**3 Sicherheitshinweise**

#### **3.1 Vorwort**

#### **Sehr geehrte Kunden,**

vielen Dank, dass Sie sich für ein Digitalradio von TechniSat entschieden haben. Die vorliegende Bedienungsanleitung soll Ihnen helfen, die umfangreichen Funktionen Ihres neuen Gerätes kennen zu lernen und optimal zu nutzen. Sie hilft Ihnen beim bestimmungsgemäßen und sicheren Gebrauch. Sie richtet sich an jede Person, die das Gerät installiert, bedient, reinigt oder entsorgt. Bewahren Sie die Bedienungsanleitung für einen späteren Gebrauch sorgfältig auf.

Eine aktuelle Version der Bedienungsanleitung finden Sie im Downloadbereich Ihres Produktes auf der TechniSat-Webseite [www.technisat.de.](http://www.technisat.de)

Wir wünschen Ihnen viel Freude mit Ihrem TechniSat Digitalradio!

Ihr TechniSat Team

**3.2 Verwendete Zeichen und Symbole**

#### **In dieser Bedienungsanleitung:**

Kennzeichnet einen Sicherheitshinweis, der bei Nichtbeachtung zu schweren Verletzungen oder zum Tod führen kann. Beachten Sie die folgenden Signalwörter:

**GEFAHR** - Schwere Verletzungen mit Todesfolge

**WARNUNG** - Schwere Verletzungen, eventuell mit Todesfolge

**ACHTUNG** - Verletzungen

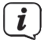

Δ

Kennzeichnet einen Hinweis, den Sie zur Vermeidung von Gerätedefekten, Datenverlusten/-missbrauch oder ungewolltem Betrieb unbedingt beachten sollten. Des Weiteren beschreibt er weitere Funktionen zu Ihrem Gerät.

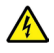

Warnung vor elektrischer Spannung. Befolgen Sie alle Sicherheitshinweise, um einen elektrischen Schlag zu vermeiden. Öffnen Sie niemals das Gerät.

# **Auf dem Gerät:**

Benutzung in Innenräumen - Geräte mit diesem Symbol sind nur für die Verwendung in Innenräumen geeignet.

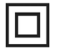

Schutzklasse II - Elektrogeräte der Schutzklasse II sind Elektrogeräte die durchgehende doppelte und/oder verstärkte Isolierung besitzen und keine <span id="page-6-0"></span>Anschlussmöglichkeiten für einen Schutzleiter haben. Das Gehäuse eines isolierstoffumschlossenen Elektrogerätes der Schutzklasse II kann teilweise oder vollständig die zusätzliche oder verstärkte Isolierung bilden.

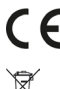

Ihr Gerät trägt das CE-Zeichen und erfüllt alle erforderlichen EU-Normen.

 $\cancel{\nabla}$ 

Elektronische Geräte gehören nicht in den Hausmüll, sondern müssen - gemäß Richtlinie 2012/19/EU des Europäischen Parlaments und Rates vom 4. Juli 2012 über Elektro- und Elektronik-Altgeräte - fachgerecht entsorgt werden. Bitte geben Sie dieses Gerät am Ende seiner Verwendung zur Entsorgung an den dafür vorgesehenen öffentlichen Sammelstellen ab.

# **3.3 Bestimmungsgemäßer Gebrauch**

Das DIGITRADIO 307 BT ist für den Empfang von DAB+/UKW Radiosendungen entwickelt. Digitale Musikinhalte können über eine Bluetooth-Verbindung empfangen und wiedergegeben werden. Das Gerät ist für den privaten Gebrauch konzipiert und nicht für gewerbliche Zwecke geeignet.

# **3.4 Sicherer Umgang mit dem Produkt**

Bitte beachten Sie die nachfolgend aufgeführten Hinweise, um Sicherheitsrisiken zu minimieren, Beschädigungen am Gerät zu vermeiden, sowie einen Beitrag zum Umweltschutz zu leisten.

Lesen Sie bitte alle Sicherheitshinweise sorgfältig durch und bewahren Sie diese für spätere Fragen auf. Befolgen Sie immer alle Warnungen und Hinweise in dieser Bedienungsanleitung und auf der Rückseite des Gerätes.

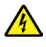

# **A** WARNUNG!

Öffnen Sie niemals das Gerät! Das Berühren Spannung führender Teile ist lebensgefährlich!

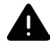

 $\boxed{\boldsymbol{i}}$ 

# **A** WARNUNG!

Erstickungsgefahr! Verpackung und deren Teile nicht Kindern überlassen. Erstickungsgefahr durch Folien und andere Verpackungsmaterialien.

Beachten Sie alle nachfolgenden Hinweise zur bestimmungsgemäßen Nutzung des Gerätes und um Gerätedefekten und Personenschäden vorzubeugen.

- Reparieren Sie das Gerät nicht selbst. Eine Reparatur darf nur von geschultem Fachpersonal durchgeführt werden. Wenden Sie sich an unsere Kundendienststellen.
- Das Gerät darf nur in den dafür angegebenen Umgebungsbedingungen betrieben werden.
- Setzen Sie das Gerät nicht Tropf- oder Spritzwasser aus. Ist Wasser in das Gerät gelangt, schalten Sie es aus und verständigen Sie den Service.
- Setzen Sie das Gerät nicht Heizquellen aus, die das Gerät zusätzlich zum normalen Gebrauch erwärmen.
- Bei auffälligem Gerätedefekt, Geruchs- oder Rauchentwicklung, erheblichen Fehlfunktionen, Beschädigungen an Gehäuse unverzüglich den Service verständigen.
- Das Gerät darf nur mit der vorgeschriebenen Netzspannung betrieben werden. Versuchen Sie niemals, das Gerät mit einer anderen Spannung zu betreiben.
- Da bei diesem Gerät die Trennung vom Stromnetz durch das Ziehen des Steckernetzteils erfolgt, ist es unbedingt notwendig, dass dieses jederzeit leicht zugänglich ist.
- Wenn das Gerät Schäden aufweist, darf es nicht in Betrieb genommen werden.
- Nehmen Sie das Gerät nicht in der Nähe von Badewannen, Duschen, Swimmingpools oder fließendem/spritzendem Wasser in Betrieb. Es besteht die Gefahr eines elektrischen Schlages und/oder Gerätedefekten.
- Fremdkörper, z.B. Nadeln, Münzen, etc., dürfen nicht in das Innere des Gerätes fallen. Die Anschlusskontakte nicht mit metallischen Gegenständen oder den Fingern berühren. Die Folge können Kurzschlüsse sein.
- Dieses Gerät ist nicht dafür bestimmt, durch Personen (einschließlich Kinder) mit eingeschränkten physischen, sensorischen oder geistigen Fähigkeiten oder mangels Erfahrung und/oder mangels Wissen benutzt zu werden, es sei denn, sie werden durcheine für ihre Sicherheit zuständige Person beaufsichtigt oder erhielten von ihr Anweisungen, wie das Gerät zu benutzen ist.
- Es ist verboten Umbauten am Gerät vorzunehmen.

# <span id="page-8-0"></span>**3.4.1 Rechtliche Hinweise**

 $\left(\overline{\mathbf{i}}\right)$ 

 $\left(\overline{\mathbf{i}}\right)$ 

Hiermit erklärt TechniSat, dass der Funkanlagentyp DIGITRADIO 307 BT der Richtlinie 2014/53/EU entspricht. Der vollständige Text der EU-Konformitätserklärung ist unter der folgenden Internetadresse verfügbar:

[http://konf.tsat.de/?ID=2](http://konf.tsat.de/?ID=22626)3438

 $\left(\mathbf{i}\right)$ TechniSat ist nicht für Produktschäden auf Grund von äußeren Einflüssen, Verschleiß oder unsachgemäßer Handhabung, unbefugter Instandsetzung, Modifikationen oder Unfällen haftbar.

 $\left(\overline{\mathbf{i}}\right)$ Änderungen und Druckfehler vorbehalten. Stand 06/22. Abschrift und Vervielfältigung nur mit Genehmigung des Herausgebers. Die jeweils aktuelle Version der Anleitung erhalten Sie im PDF-Format im Downloadbereich der TechniSat-Homepage unter [www.technisat.de.](http://www.technisat.de)

TechniSat und DIGITRADIO 307 BT sind eingetragene Marken der:

#### **TechniSat Digital GmbH**

**TechniPark** Julius-Saxler-Straße 3 D-54550 Daun/Eifel [www.technisat.de](http://www.technisat.de)

Namen der erwähnten Firmen, Institutionen oder Marken sind Marken oder eingetragene Warenzeichen der jeweiligen Inhaber.

# <span id="page-9-0"></span>**3.4.2 Servicehinweise**

 $\left(\overline{\mathbf{i}}\right)$ 

Dieses Produkt ist qualitätsgeprüft und mit der gesetzlichen Gewährleistungszeit von 24 Monaten ab Kaufdatum versehen. Bitte bewahren Sie den Rechnungsbeleg als Kaufnachweis auf. Bei Gewährleistungsansprüchen wenden Sie sich bitte an den Händler des Produktes.

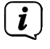

Für Fragen und Informationen oder wenn es mit diesem Gerät zu einem Problem kommt, ist unsere Technische Hotline:

> Mo. - Fr. 8:00 - 18:00 unter Tel.: 03925/9220 1800 erreichbar.

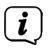

Reparaturaufträge können auch direkt online unter [www.technisat.de/reparatur](http://www.technisat.de/reparatur), beauftragt werden.

Für eine eventuell erforderliche Einsendung des Gerätes verwenden Sie bitte ausschließlich folgende Anschrift:

#### **TechniSat Digital GmbH**

Service-Center Nordstr. 4a 39418 Staßfurt

# <span id="page-10-0"></span>**4 Beschreibung des DIGITRADIO 307 BT**

#### **4.1 Der Lieferumfang**

Bitte überprüfen sie vor Inbetriebnahme, ob der Lieferumfang vollständig ist:

1x DIGITRADIO 307 BT

1x Netzteil

1x Bedienungsanleitung

# **4.2 Die besonderen Eigenschaften des DIGITRADIO 307 BT**

Das DIGITRADIO 307 BT besteht aus einem DAB+/UKW-Empfänger, mit folgend aufgeführten Funktionen:

- Sie können bis zu 10 DAB+ und 10 UKW-Sender speichern.
- Das Radio empfängt auf den Frequenzen UKW 87,5–108 MHz (analog) und DAB+ Band III 174,9–239,2 MHz (digital Antenne).
- **Best**Tune™ Funktion.
- Bluetooth-Audiostreaming.
- Das Gerät verfügt über eine Zeit- und Datumsanzeige.
- Farb-Display.

#### **4.3 DIGITRADIO 307 BT zum Betrieb vorbereiten**

#### <span id="page-10-1"></span>**4.3.1 Teleskopantenne anschließen und ausrichten**

Die Anzahl und Qualität der zu empfangenden Sender hängt von den Empfangsverhältnissen am Aufstellort ab. Mit der Teleskopantenne kann ein ausgezeichneter Empfang erzielt werden.

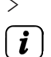

> Richten Sie die Teleskopantenne auf und ziehen Sie sie der Länge nach aus.

Wichtig ist oft die exakte Ausrichtung der Teleskopantenne, insbesondere in den Randgebieten des DAB+ -Empfangs. Im Internet kann man z.B. unter ["www.dabplus.de](http://www.dabplus.de)" die Lage des nächstgelegenen Sendemastes schnell ausfindig machen.

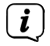

 $\left(\mathbf{i}\right)$ 

Starten Sie den ersten Suchlauf an einem Fenster in Richtung des Sendemastes. Bei schlechtem Wetter kann der DAB+ -Empfang nur eingeschränkt möglich sein.

<span id="page-10-2"></span>Fassen Sie die Teleskopantenne während der Wiedergabe eines Senders nicht an. Dies kann zu Empfangsbeeinträchtigungen und Tonaussetzern führen.

#### **4.3.2 An das Stromnetz anschließen**

- > Stecken Sie das mitgelieferte Netzteil des DIGITRADIO 307 BT in eine Netzsteckdose (AC 100 - 240 V ~, 50/60 Hz). Stecken Sie anschließend den DC-Stecker in die mit **DC-IN** (**14**) beschriftete Buchse an der Rückseite des DIGITRADIO 307 BT.
- > Vergewissern Sie sich, dass die Betriebsspannung des Gerätes mit der örtlichen Netzspannung übereinstimmt, bevor Sie es in die Wandsteckdose stecken.

Ziehen Sie bei Nichtverwendung den Stecker aus der Steckdose. Ziehen Sie am Stecker und nicht am Kabel. Ziehen Sie vor Ausbruch eines Gewitters den Netzstecker. Wenn das Gerät längere Zeit nicht benutzt wird, z.B. vor Antritt einer längeren Reise, ziehen Sie den Netzstecker. Die beim Betrieb entstehende Wärme muss durch ausreichende Luftzirkulation abgeführt werden. Deshalb darf das Gerät nicht abgedeckt oder in einem geschlossenen Schrank untergebracht werden. Sorgen Sie für einen Freiraum von mindestens 10 cm um das Gerät.

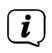

<span id="page-11-0"></span> $\binom{r}{i}$ 

<span id="page-11-1"></span>Benutzen Sie nur das mitgelieferte Original-Netzteil.

#### **4.3.3 Kopfhörer benutzen**

#### **Gehörschäden!**

Hören Sie Radio nicht mit großer Lautstärke über Kopfhörer. Dies kann zu bleibenden Gehörschäden führen. Regeln Sie vor der Verwendung von Kopfhörern die Gerätelautstärke auf minimale Lautstärke.<br>
(*i*) Verwanden Sie nur Konfbärer mit 3

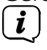

Verwenden Sie nur Kopfhörer mit 3,5 Millimeter Stereo-Klinkenstecker.

- > Stecken Sie den Stecker des Kopfhörers in die **Kopfhörerbuchse** (**12**) des Gerätes. Die Klangwiedergabe erfolgt jetzt ausschließlich über den Kopfhörer, der Lautsprecher ist stumm geschaltet.
- > Wenn Sie wieder über die Lautsprecher hören möchten, ziehen Sie den Stecker des Kopfhörers aus der Kopfhörerbuchse des Gerätes.

# **4.4 Allgemeine Geräte-Funktionen**

# **4.4.1 Gerät einschalten**

- > Um einen guten DAB+/FM(UKW)-Empfang zu gewährleisten, ziehen Sie bitte die **Teleskopantenne** (**11**), die sich an der Rückseite des Gerätes befindet, ganz aus. Beachten Sie hierzu auch Punkt [4.3.1.](#page-10-1)
- > Bereiten Sie das DIGITRADIO 307 BT zunächst wie unter Punkt [4.3.1](#page-10-1) und [4.3.2](#page-10-2) beschrieben, zum Betrieb vor.
- > Durch Drücken der Taste **Ein/Standby** (**1**) am Gerät, schalten Sie das DIGITRADIO 307 BT ein.
- $(i)$ Nach dem erstmaligen Einschalten wird automatisch ein kompletter Sendersuchlauf über DAB+ und UKW gestartet (**Best**Tune™). Anschließend wird der erste Sender in der Senderliste wiedergegeben.

# **4.4.2 Gerät ausschalten**

> Durch Drücken der Taste **Ein/Standby** können Sie das Gerät in den Standby-Modus schalten. Im Display erscheint kurz der Hinweis **[Standby]**. Datum und Uhrzeit werden im Display angezeigt. Die Displayhelligkeit im Standby-Modus können Sie wie unter Punkt [12.2](#page-24-1) beschrieben ändern.

# <span id="page-12-0"></span>**4.4.3 Wiedergabemodus**

> Mit der Taste **MODE** (**2**) am Gerät, kann zwischen den Modi **DAB+** (Digital Radio), **FM (UKW)** und **AUX** umgeschaltet werden. Ist die **Best**Tune™- Funktion aktiv, steht diese anstatt von DAB+ und FM zur Verfügung.

Alternativ:

> Drücken Sie die Taste **MODE** und wählen Sie den Modus mit dem **TUNING/OK Drehknopf** (**10**). Drücken Sie anschließend den **TUNING/OK Drehknopf**.

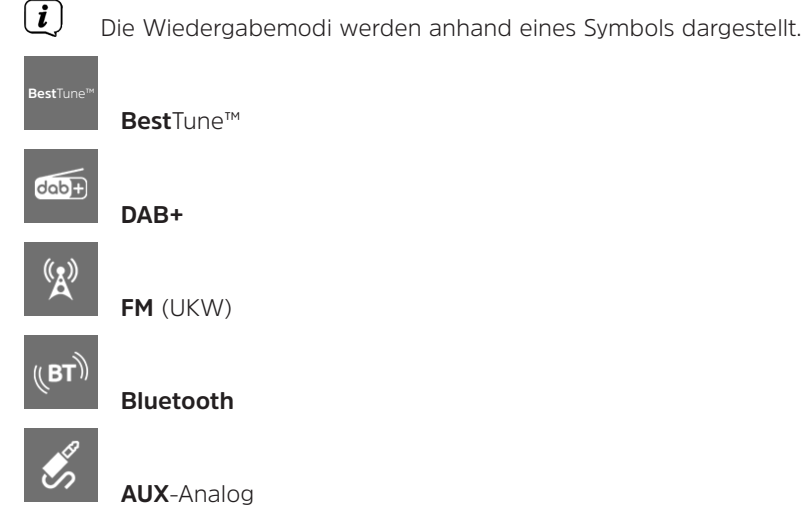

#### **4.4.4 Lautstärke einstellen**

- > Stellen Sie die Lautstärke durch drehen des **VOLUME Drehreglers** (**5**) am Gerät ein.
	- Im Uhrzeigersinn drehen lauter
	- Gegen den Uhrzeigersinn drehen leiser.

Die eingestellte Lautstärke wird im Display anhand eines Balkendiagrammes gezeigt. Beachten Sie auch Punkt [4.3.3](#page-11-1) zum Betrieb mit angeschlossenen Kopfhörern.

# <span id="page-13-0"></span>**4.4.5 Display**

Je nach gewählter Funktion oder Option, werden im **Display** folgende Informationen angezeigt:

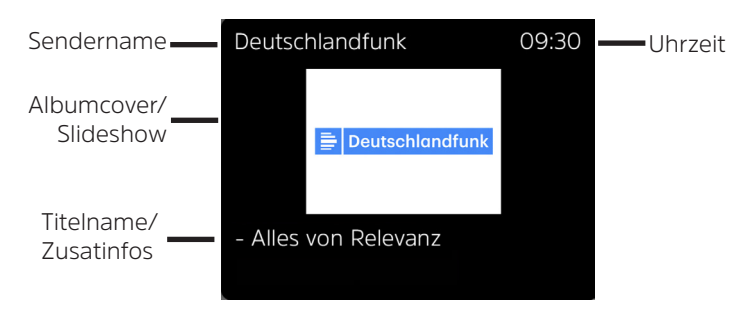

# **4.4.5.1 Displayanzeigen aufrufen**

> Drücken Sie kurz die Taste **INFO/MENU** (**3**). In einer Übersicht werden einige Empfangsparameter zum eingestellten Sender angezeigt.

#### **4.4.5.2 Slideshow**

Einige DAB+ Sender übertragen Zusätzliche Informationen wie z. B. Albumcover des Aktuellen Titels, Werbung oder Wetterdaten. Die Größe des Fensters kann durch Drücken des **TUNING/OK Drehknopf** eingestellt werden.

#### **5 Menübedienung**

Über das Menü gelangen Sie zu allen Funktionen und Einstellungen des DIGITRADIO 307 BT. Die Menü-Navigation erfolgt mit den Tasten **INFO/MENU** und durch Drehen/ Drücken des **TUNING/OK Drehknopf**. Das **MENÜ** ist aufgeteilt in Untermenüs und enthält je nach gewählter Quelle unterschiedliche Menüpunkte bzw. aktivierbare Funktionen. Zum Öffnen des **MENÜ**, einfach die Taste **INFO/MENU gedrückt** Halten. Um in Untermenüs zu wechseln, drehen Sie zuerst den **TUNING/OK Drehknopf**, um ein Untermenü anzuzeigen und drücken Sie ihn anschließend, um das Untermenü aufzurufen. Ein Sternchen (**\***) markiert die aktuelle Auswahl.

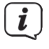

Menü schließen: Taste **INFO/MENU** mehrmals drücken (je nachdem, in welchem Untermenü Sie sich befinden), bis das aktuelle Radioprogramm wieder angezeigt wird.

 $\left(\overline{\bm{i}}\right)$ 

Einstellungen werden erst durch Drücken des **TUNING/OK Drehknopf** gespeichert. Wird stattdessen die Taste **INFO/MENU** gedrückt, wird die Einstellung nicht übernommen und gespeichert (die Taste **INFO/MENU** übernimmt hier auch die Funktion einer "Zurück"-Taste und das Menü wird verlassen).

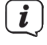

 $\left\lceil \bm{i}\right\rceil$ 

Funktionen und zu drückende Tasten werden in dieser Bedienungsanleitung in **fett** dargestellt. Displayanzeigen in **[eckigen Klammern]**.

Einige Textdarstellungen (z. B. Menüeinträge, Senderinformationen) sind

<span id="page-14-0"></span>eventuell für die Anzeige im Display zu lang. Diese werden dann nach kurzer Zeit als Lauftext dargestellt.

# **6 BestTune™ Funktion**

Das DIGITRADIO 307 BT ist mit der **Best**Tune™ Funktion ausgestattet. Hierbei wird ein kompletter, kombinierter Sendersuchlauf über DAB+ und UKW durchgeführt. Anschließend befinden sich in der **Best**Tune™ Senderliste sowohl DAB+ als auch UKW Sender. Ist ein Sender sowohl unter DAB+ als auch unter UKW empfangbar (Sendername identisch), taucht er in der Senderliste als ein Sender auf. Es wird in diesem Fall immer der Sender wiedergegeben, der aktuell die beste Empfangsleistung bietet. Ist die **Best**Tune™ Funktion aktiv, erscheint in der Moduswahl nur ein (**Best**Tune™)-Modus.

# **6.1 Best**Tune™ **Sender wählen**

> Durch Drehen des **TUNING/OK Drehknopf** kann die **Best**Tune™ Senderliste aufgerufen und zwischen den verfügbaren Sendern umgeschaltet werden. Drücken Sie den **TUNING/OK Drehknopf**, um den gewählten Sender wiederzugeben.

Alternativ:

> Wählen Sie **MENÜ > [Senderliste]** und drücken Sie den **TUNING/OK Drehknopf**. Anschließend können Sie einen Sender auswählen.

# **6.2 BestTune™ Wiedergabequelle wählen**

Wie bereits erwähnt, werden Sender, die sowohl unter DAB+ als auch unter UKW empfangen werden und einen identischen Sendernamen haben, nur einmal in der **Best**Tune™ Senderliste aufgeführt. Wählen Sie diesen Sender aus, wird immer der aktuell empfangsstärkste Sender wiedergegeben. Sind beide Sender annähernd gut zu empfangen, können Sie den wiederzugebenen Sender auch manuell auswählen.

- > Wählen Sie einen Sender aus der Senderliste und geben Sie ihn wieder.
- > Drücken Sie kurz die Taste **INFO/MENU**. Es werden nun alle Empfangsparameter dargestellt.
- > Wählen Sie hier nun **[Quelle]** und drücken Sie den **TUNING/OK Drehknopf**  zum Bestätigen.
- > Wählen Sie einen wiederzugebenen Sender aus der dargestellten Liste aus und drücken Sie den **TUNING/OK Drehknopf**.

#### **6.3 Best**Tune™ **Sender auf einem Favoritenspeicherplatz ablegen**

- $\left(\mathbf{i}\right)$ Im Favoritenspeicher können Sie bis zu 10 Sender speichern.
- > Wählen Sie zunächst den gewünschten Sender aus.
- > Um diesen Sender auf einem Favoritenspeicherplatz abzulegen, **halten** Sie während der Wiedergabe die Taste **PRESET** (**8**) gedrückt, bis **[Favorit speichern]** im Display erscheint. Wählen Sie anschließend mit dem **TUNING/ OK Drehknopf** einen Favoritenspeicher (1...10). Drücken Sie den **TUNING/OK**

**Drehknopf** zum Speichern.

<span id="page-15-0"></span>> Zum Speichern weiterer Sender wiederholen Sie diesen Vorgang.

# **6.3.1 Best**Tune™ **Sender von einem Favoritenspeicherplatz abrufen**

> Um einen Sender abzurufen, den Sie zuvor im Favoritenspeicher abgelegt haben, drücken Sie **kurz** die Taste **PRESET** und wählen Sie mit dem **TUNING/ OK Drehknopf** einen Senderspeicher (1...10). Drücken Sie den **TUNING/OK Drehknopf** zur Wiedergabe des Senders.

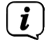

Ist kein Sender auf dem gewählten Programmplatz gespeichert, erscheint im Display **[(leer)]**.

# **6.3.2 Überschreiben/Löschen eines Favoritenspeicherplatzes**

> Speichern Sie wie beschrieben einfach einen neuen Sender auf einen Favoritenspeicherplatz ab.

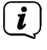

Beim Aufruf der Werkseinstellungen werden alle Favoritenspeicherplätze gelöscht.

# **6.4 BestTune™ Funktion ein/ausschalten**

Standardmäßig ist die **Best**Tune™ Funktion eingeschaltet. Gehen Sie folgendermaßen vor, wenn Sie die Funktion ausschalten möchten:

- > Öffnen Sie das **MENÜ > [Systemeinst.] > [Best**Tune™**]** und drücken Sie den **TUNING/OK Drehknopf** zum Bestätigen.
- > Wählen Sie **[Aus]** und drücken Sie zum Bestätigen den **TUNING/OK Drehknopf**.
- $\left(\mathbf{i}\right)$

Anschließend werden die Wiedergabemodi DAB+ und UKW getrennt behandelt. Die bereits gefundenen DAB+ Sender bleiben erhalten. UKW Sender müssen manuell eingestellt werden.

- $\left(\mathbf{i}\right)$ Der Favoritenspeicher wird vom DIGITRADIO 307 BT ebenfalls getrennt verwaltet. Haben Sie unter **Best**Tune™ also einen Favoritenspeicher angelegt, steht dieser nach dem deaktivieren der **Best**Tune™ Funktion nicht mehr zur Verfügung. Unter DAB+ oder UKW müssen Sie einen neuen Favoritenspeicher anlegen.
- > Auf diese Weise kann die **Best**Tune™ Funktion auch jederzeit wieder eingeschaltet werden. Wählen Sie **[Ein]** und drücken Sie zum Bestätigen den **TUNING/OK Drehknopf**.

#### <span id="page-16-0"></span>**6.5 BestTune™ Suchlauf durchführen**

> Möchten Sie erneut einen kompletten **Best**Tune™ Sendersuchlauf durchführen, drücken Sie die Taste **SCAN** (**7**).

Alternativ:

> Wählen Sie **MENÜ > [Best**Tune™**-SCAN]** und drücken Sie den **TUNING/OK Drehknopf**.

# **6.6 Inaktive Sender löschen**

Dieser Menüpunkt dient der Entfernung alter und nicht mehr empfangbarer Sender aus der Senderliste. Diese werden nach einem erneuten Suchlauf erkannt und mit einem Fragezeichen **[?]** hinter dem Sendernamen dargestellt.

> Öffnen Sie das **MENÜ > [Inaktive Sender löschen]** und drücken Sie den **TUNING/OK Drehknopf** zum Bestätigen.

Es erfolgt die Abfrage **[Entfernt inaktive Sender. OK?]**, ob die inaktiven Sender gelöscht werden sollen.

> Wählen Sie mit dem **TUNING/OK Drehknopf** den Eintrag **[Ja]** und bestätigen Sie durch Drücken des **TUNING/OK Drehknopf**.

# **7 Die DAB+ (Digital Radio)-Funktion**

DAB+ als wählbarer Empfangsweg steht nur zur Verfügung, wenn die **Best**Tune™ Funktion ausgeschaltet ist.

# **7.1 Was ist DAB+**

DAB+ ist ein digitales Format, durch welches Sie kristallklaren Sound ohne Rauschen hören können. Anders als bei herkömmlichen Analogradiosendern werden bei DAB+ mehrere Sender auf derselben Frequenz ausgestrahlt. Weitere Infos erhalten z. B. unter [www.dabplus.de](http://www.dabplus.de) oder [www.dabplus.ch](http://www.dabplus.ch).

# **7.2 DAB+ (Digital Radio) Empfang**

> Drücken Sie die Taste **MODE** bis **[DAB+]** im Display angezeigt wird.

Wird DAB+ zum ersten Mal gestartet, wird ein kompletter Sendersuchlauf durchgeführt. Nach Beendigung des Suchlaufes wird der erste Sender in alphanumerischer Reihenfolge wiedergegeben. Wurde zuvor schon mit aktiver **Best**Tune™ Funktion ein Suchlauf durchgeführt, sind die gefunden Sender weiterhin vorhanden. In diesem Fall wird kein neuer Suchlauf durchgeführt.

# **7.2.1 Vollständigen Suchlauf durchführen**

 $\boxed{\mathbf{i}}$ 

 $\left(\mathbf{i}\right)$ 

 $\left(\overline{\mathbf{i}}\right)$ 

Der automatische Suchlauf **Vollständiger Suchlauf** scannt alle DAB+ Band III - Kanäle und findet somit alle Sender, die im Empfangsgebiet ausgestrahlt werden.

Nach Beendigung des Suchlaufes wird der erste Sender in alphanumerischer Reihenfolge wiedergegeben.

<span id="page-17-0"></span>> Um einen vollständigen Suchlauf durchzuführen, drücken Sie die Taste **SCAN** (**7**).

Alternativ:

- > Öffnen Sie das **MENÜ > [Suchlaufeinst.] > [Voll. Suchlauf]** und drücken Sie den **TUNING/OK Drehknopf** zum Bestätigen.
- > Im Display erscheint **[Suchlauf...]**.
- $\left(\mathbf{i}\right)$ Während des Suchlaufs wird ein Fortschrittsbalken und die Anzahl an gefundenen Sendern angezeigt.
- $\left(\mathbf{i}\right)$ Wird keine Station gefunden, prüfen Sie die Teleskopantenne und verändern Sie ggf. den Aufstellort (Punkt [4.3.1\)](#page-10-1).

# <span id="page-17-1"></span>**7.2.2 Sender wählen**

> Durch Drehen des **TUNING/OK Drehknopf** kann die Senderliste aufgerufen und zwischen den verfügbaren Sendern umgeschaltet werden. Drücken Sie den **TUNING/OK Drehknopf**, um den Sender wiederzugeben.

Alternativ:

> Wählen Sie **MENÜ > [Senderliste]** und drücken Sie den **TUNING/OK Drehknopf**. Anschließend können Sie einen Sender auswählen.

# **7.2.3 DAB+ -Sender auf einem Favoritenspeicherplatz ablegen**

- $\left(\mathbf{i}\right)$ Der Favoritenspeicher kann bis zu 10 Sender im DAB+ -Bereich speichern.
- > Wählen Sie zunächst den gewünschten Sender aus (siehe Punkt [7.2.2\)](#page-17-1).
- > Um diesen Sender auf einem Speicherplatz abzulegen, **halten** Sie während der Wiedergabe die Taste **PRESET** (**8**) gedrückt, bis **[Favorit speichern]** im Display erscheint. Wählen Sie anschließend mit dem **TUNING/OK Drehknopf** einen Favoritenspeicher (1...10). Drücken Sie den **TUNING/OK Drehknopf** zum Speichern.
- > Zum Speichern weiterer Sender wiederholen Sie diesen Vorgang.

# **7.2.4 DAB+ -Sender von einem Favoritenspeicherplatz abrufen**

> Um einen Sender abzurufen, den Sie zuvor im Favoritenspeicher abgelegt haben, drücken Sie **kurz** die Taste **PRESET** und wählen Sie mit dem **TUNING/ OK Drehknopf** einen Senderspeicher (1...10). Drücken Sie den **TUNING/OK Drehknopf** zur Wiedergabe des Senders.

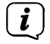

Ist kein Sender auf dem gewählten Programmplatz gespeichert, erscheint im Display **[(Leer)]**.

# **7.2.5 Überschreiben/Löschen eines Favoritenspeicherplatzes**

> Speichern Sie wie beschrieben einfach einen neuen Sender auf einen Favoritenspeicherplatz ab.

Beim Aufruf der Werkseinstellungen werden alle Favoritenspeicherplätze gelöscht.

# **7.2.6 Manuelle Sendersuche**

<span id="page-18-0"></span> $\boxed{\mathbf{i}}$ 

Dieser Menüpunkt dient der Überprüfung der Empfangskanäle und kann zur Ausrichtung der Antenne dienen. Des Weiteren können Sender manuell hinzugefügt werden.

- > Öffnen Sie das **MENÜ > [Suchlaufeinst.] > [Man. Einstellen]** und drücken Sie den **TUNING/OK Drehknopf** zum Bestätigen.
- > Wählen Sie durch Drehen und dann Drücken des **TUNING/OK Drehknopf** einen Kanal (5A bis 13F). Im Display wird nun dessen Signalstärke angezeigt. Wird auf einem Kanal ein DAB+ -Sender empfangen, wird der Ensemblename des Senders angezeigt. Die Antenne kann nun auf maximale Signalstärke am eingeblendeten Signalstärkebalken ausgerichtet werden.
- $(i)$ Sender, deren Signalstärke unterhalb der erforderlichen Mindestsignalstärke liegt (Markierung im Signalstärkebalken), senden kein ausreichendes Signal. Richten Sie die Teleskopantenne ggf. wie unter Punkt [4.3.1](#page-10-1) beschrieben aus.
- $\left(\mathbf{i}\right)$ Befinden sich Sender auf der eingestellten Frequenz bzw. Kanal, die noch nicht in der Senderliste gespeichert wurden, werde diese nun ebenfalls gespeichert.

# **7.2.7 Inaktive Sender löschen**

Dieser Menüpunkt dient der Entfernung alter und nicht mehr empfangbarer Sender aus der Senderliste. Diese werden nach einem erneuten Suchlauf erkannt und mit einem Fragezeichen **[?]** hinter dem Sendernamen dargestellt.

> Öffnen Sie das **MENÜ > [Suchlaufeinst.] > [Inaktive Sender löschen]** und drücken Sie den **TUNING/OK Drehknopf** zum Bestätigen.

Es erfolgt die Abfrage **[Entfernt inaktive Sender. OK?]**, ob die inaktiven Sender gelöscht werden sollen.

> Wählen Sie mit dem **TUNING/OK Drehknopf** den Eintrag **[Ja]** und bestätigen Sie durch Drücken des **TUNING/OK Drehknopf**.

# **8 FM (UKW)-Betrieb**

FM (UKW) als wählbarer Empfangsweg steht nur zur Verfügung, wenn die **Best**Tune™ Funktion ausgeschaltet ist.

# **8.1 UKW-Radiobetrieb einschalten**

> Wechseln Sie durch Drücken der Taste **MODE** in den FM-Modus.

> Im Display wird **[FM]** angezeigt.

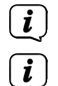

Beim erstmaligen Einschalten ist die Frequenz 87,50 MHz eingestellt.

Haben Sie bereits einen Sender eingestellt oder gespeichert, spielt das Radio den zuletzt eingestellten Sender.

<span id="page-19-0"></span>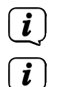

Bei RDS-Sendern erscheint der Sendername.

Um den Empfang zu verbessern, richten Sie die Teleskopantenne aus (Punkt [4.3.1\)](#page-10-1).

### **8.2 FM (UKW)-Empfang mit RDS-Informationen**

RDS ist ein Verfahren zur Übertragung von zusätzlichen Informationen über UKW-Sender. Sendeanstalten mit RDS senden z. B. ihren Sendernamen oder den Programmtyp. Dieser wird im Display angezeigt. Das Gerät kann die RDS-Informationen **RT** (Radiotext), **PS** (Sendername), **PTY** (Programmtyp) darstellen.

#### <span id="page-19-2"></span>**8.3 Automatische Sendersuche**

> Drücken Sie die Taste **SCAN** (**7**) um automatisch den nächsten Sender mit ausreichendem Signal zu suchen.

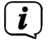

 $\left(\mathbf{i}\right)$ 

 $\left(\mathbf{i}\right)$ 

Wird ein UKW-Sender mit ausreichend starkem Signal gefunden, stoppt der Suchlauf und der Sender wird wiedergegeben. Wird ein RDS-Sender empfangen erscheint der Sendername und ggf. der Radiotext.

<span id="page-19-3"></span>Damit der Suchlauf auch schwächere Sender findet, deaktivieren Sie die Funktion Suchlaufeinstellungen -> Nur starke Sender unter Punkt [8.5](#page-19-1).

#### **8.4 Manuelle Sendersuche**

> Drehen Sie den **TUNING/OK Drehknopf**, um den gewünschten Sender, bzw. die Frequenz einzustellen.

<span id="page-19-1"></span>Das Display zeigt die Frequenz in Schritten von 0,05 MHz an.

#### **8.5 Suchlauf-Einstellung**

In diesem Menüpunkt kann die Empfindlichkeit des Suchlaufs eingestellt werden.

- > Öffnen Sie das **MENÜ > [Suchlaufeinst.]** und drücken Sie den **TUNING/OK Drehknopf** zum Bestätigen.
- > Wählen Sie aus, ob der Suchlauf nur bei starken Sendern **[Nur starke Sender]** stoppen soll oder bei allen Sendern (auch bei schwachen Sendern) **[Alle Sender]**.

 $\left(\mathbf{i}\right)$ Bei der Einstellung **Alle Sender** stoppt der automatische Suchlauf bei jedem verfügbaren Sender. Das kann dazu führen, dass schwache Sender mit einem Rauschen wiedergegeben werden.

> Drücken Sie zum Speichern den **TUNING/OK Drehknopf**.

#### **8.6 Audio-Einstellung**

- > Öffnen Sie das **MENÜ > [Audioeinst.]** und drücken Sie den **TUNING/OK Drehknopf** zum Bestätigen.
- > Wählen Sie den Eintrag **[Stereo möglich]** oder **[Nur Mono]**.
- > Bestätigen Sie die Einstellung durch Drücken den **TUNING/OK Dre**h**knopf**.
- $20$

Sollte der Sender verrauscht sein, kann durch die Einstellung **[nur Mono]** die Wiedergabe verbessert werden. Der Ton wird bei diesem Gerät grundsätzlich in Mono wiedergegeben. Über Kopfhörer ist die Stereo-Wiedergabe möglich.

### **8.7 UKW-Sender auf einem Speicherplatz ablegen**

- $\left(\mathbf{i}\right)$ Der Programm-Speicher kann bis zu 10 Stationen im FM/UKW-Bereich speichern.
- > Stellen Sie zunächst die gewünschte Sendefrequenz ein (Punkt [8.3,](#page-19-2) [8.4](#page-19-3))
- > Um diesen Sender auf einem Speicherplatz abzulegen, **halten** Sie während der Wiedergabe die Taste **PRESET** (**8**) gedrückt, bis **[Favorit speichern]** im Display erscheint. Wählen Sie anschließend mit dem **TUNING/OK Drehknopf** einen Favoritenspeicher (1...10). Drücken Sie den **TUNING/OK Drehknopf** zum Speichern.
- > Zum Speichern weiterer Sender wiederholen Sie diesen Vorgang.

#### **8.8 UKW-Sender von einem Speicherplatz abrufen**

> Um einen Sender abzurufen, den Sie zuvor im Favoritenspeicher abgelegt haben, drücken Sie **kurz** die Taste **PRESET** und wählen Sie mit dem **TUNING/ OK Drehknopf** einen Senderspeicher (1...10). Drücken Sie den **TUNING/OK Drehknopf** zur Wiedergabe des Senders.

 $\left(\mathbf{i}\right)$ Ist kein Sender auf dem gewählten Programmplatz gespeichert, erscheint im Display **[(Leer)]**.

#### **8.9 Überschreiben/Löschen einer Programmplatz-Speicherung**

> Speichern Sie wie beschrieben einfach einen neuen Sender auf dem jeweiligen Speicherplatz ab.

Beim Aufruf der Werkseinstellungen werden alle Speicherplätze gelöscht.

#### **9 Bluetooth**

 $\left(\overline{\mathbf{i}}\right)$ 

<span id="page-20-0"></span> $\left(\overline{\bm{i}}\right)$ 

> Drücken Sie die Taste **MODE** so oft, bis **[Bluetooth]** im Display angezeigt wird.

 $\sqrt{i}$ Wurde das DIGITRADIO 307 BT bereits einmal mit einem anderen Gerät gekoppelt, welches sich in Reichweite befindet, wird die Verbindung automatisch hergestellt.

#### **9.1 Koppeln**

- > Aktivieren Sie Bluetooth an Ihrem externen Musik-Player, z. B. einem Smartphone oder Tablet.
- $\left(\mathbf{i}\right)$ Wie Sie Bluetooth an Ihrem Musik-Player aktivieren, entnehmen Sie bitte der entsprechenden Bedienungsanleitung des Gerätes, welches Sie mit dem DIGITRADIO 307 BT koppeln möchten.
- <span id="page-21-0"></span> $\sqrt{i}$ Bitte beachten Sie, dass sich immer nur 1 Gerät mit dem DIGITRADIO 307 BT verbinden kann.
- > Wählen Sie an Ihrem Musik-Player die Liste mit gefundenen Bluetooth-Geräten.
- > Suchen Sie in der Liste den Eintrag **DIGITRADIO 307 BT** und wählen Sie diesen aus. Sollten Sie zur Eingabe einer PIN aufgefordert werden, geben sie **0000** (4xNull) ein.
- > Ist die Koppelung erfolgreich abgeschlossen, erscheint **[Verbunden]** im Display.
- $\left(\mathbf{i}\right)$ Beachten Sie, die maximale Bluetooth-Reichweite von 10 Metern nicht zu überschreiten, um eine einwandfreie Wiedergabequalität zu gewährleisten.
- $\left(\mathbf{i}\right)$ Der Koppel-Modus ist am DIGITRADIO 307 BT standardmäßig aktiv, wenn zuvor noch kein externes Gerät gekoppelt wurde oder sich nicht in Reichweite befindet.
- > Möchten Sie ein aktiv gekoppeltes externes Gerät trennen, drücken und halten Sie den **TUNING/OK Drehknopf** gedrückt, bis ein Bestätigungston ertönt.

#### **9.2 Musik wiedergeben**

- > Wählen Sie an Ihrem externen Musik-Player einen Musiktitel aus, und geben sie ihn wieder.
- > Der Ton wird nun über das DIGITRADIO 307 BT wiedergegeben. Die Lautstärkeregelung findet parallel an beiden Geräten statt.

#### **10 Audioeingang**

Sie können den Ton eines externen Gerätes auch über eine Analoge-Verbindung, wenn das externe Geräte über keine Bluetooth-Funktion verfügt, am DIGITRADIO 307 BT wiedergeben.

- > Verbinden Sie das externe Gerät mit dem **AUDIO IN**-Anschluss (**13**, 3,5mm Stereo-Klinke) an der Rückseite
- > Wählen Sie mit der Taste **MODE** den Audioeingang. Im Display wird **[AUX-Eingang]** angezeigt.

 $\left(\mathbf{i}\right)$ 

Die Steuerung und Wiedergabe erfolgt am externen Gerät. Stellen Sie die Lautstärke am externen Gerät nicht zu leise ein, um Störgeräusche zu vermeiden.

#### **11 Weitere Funktionen**

#### **11.1 Sleep-Timer**

Durch den Sleep-Timer schaltet das DIGITRADIO 307 BT nach der eingestellten Zeit automatisch in den **Standby**.

> Öffnen Sie das **MENÜ > [Sleep]** und drücken Sie den **TUNING/OK Drehknopf**  zum Bestätigen.

- <span id="page-22-0"></span>> Wählen Sie mit dem **TUNING/OK Drehknopf** einen Zeitraum, nach dem das DIGITRADIO 307 BT ausschalten soll. Sie haben die Wahl zwischen **Aus**, **10**, **20**, **30**, **60**, **70**, **80** und **90** Minuten.
- > Drücken Sie zum Übernehmen der Einstellung den **TUNING/OK Drehknopf**.

# **11.2 Wecker**

Der Wecker schaltet das DIGITRADIO 307 BT zur eingestellten Weckzeit ein. Es können 2 Weckzeiten programmiert werden. Als Beispiel erfolgt die Beschreibung der Programmierung von Wecker 1.

# **11.2.1 Wecker einrichten**

- > Öffnen Sie das **MENÜ > [Wecker]** und drücken Sie den **TUNING/OK Drehknopf**.
- > Wählen Sie mit dem **TUNING/OK Drehknopf** einen Wecker (Wecker 1 oder Wecker 2), den Sie Einrichten möchten und drücken Sie den **TUNING/OK Drehknopf**.
- > Anschließend können die einzelnen Weckerparameter eingestellt werden.

# **Wecker**

> Schalten Sie den Wecker **[Ein]** oder **[Aus]**.

# **Wiederholung (Weck-Wiederholung)**

> Sie können hier zwischen **Täglich** (jeden Tag in der Woche), **Einmal**, **Werktage** (Mo. - Fr.) oder **Wochenende** (Sa. u. So.) wählen. Drücken Sie zum Übernehmen der Einstellung den **TUNING/OK Drehknopf**.

# **Weckzeit**

> Hier können Sie die Weckzeit und ggf. das Datum eingeben. Wählen Sie zuerst mit dem **TUNING/OK Drehknopf** die Stunden und drücken Sie zum Übernehmen den **TUNING/OK Drehknopf**. Es folgt die Eingabe der Minuten. Übernehmen Sie diese ebenfalls mit dem **TUNING/OK Drehknopf**.

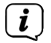

Wurde unter **Wiederholung > [Einmal]** gewählt, müssen Sie neben der Uhrzeit auch das Datum eingeben.

# **Quelle**

> Anschließend erfolgt die Eingabe der Quelle. Es stehen **SUMMER**, **Digitalradio, FM** zur Verfügung. Drücken Sie den **TUNING/OK Drehknopf** zum Übernehmen der Einstellung.

 $(i)$ Haben Sie **DAB** oder **FM** gewählt, können Sie anschließend angeben, ob Sie mit dem **zuletzt gehörten Sender** geweckt werden wollen, oder mit einem aus Ihrer **Favoritenliste** (falls Favoriten gespeichert wurden).

# **Dauer**

> Geben Sie anschließend die Dauer ein. Übernehmen Sie die Eingabe durch Drücken des **TUNING/OK Drehknopf**.

# <span id="page-23-0"></span>**Lautstärke**

> Zuletzt können Sie die Weckton-Lautstärke mit dem **TUNING/OK Drehknopf** festlegen. Drücken Sie zum Übernehmen den **TUNING/OK Drehknopf**.

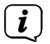

Damit der Wecker ordnungsgemäß funktioniert, muss die Uhrzeit eingelesen werden. Näheres hierzu unter Punkt 121.2.

### **11.2.2 Wecker nach Alarm ausschalten**

> Drücken Sie die Taste **Ein/Standby** am Gerät, um den Wecker auszuschalten. Drücken Sie **DIMMER/SNOOZE** (**6**), um die Schlummer-Funktion zu aktivieren.

#### **12 Systemeinstellungen**

Alle unter diesem Punkt erläuterten Einstellungen gelten für alle Quellen gleichermaßen.

> Öffnen Sie das Menü und wählen Sie mit dem **TUNING/OK Drehknopf** > **[Systemeinst.]**. Drücken Sie den **TUNING/OK Drehknopf**, um die Systemeinstellungen zu öffnen.

# **12.1 Uhrzeit- und Datumseinstellungen**

#### <span id="page-23-2"></span>**12.1.1 Zeit/Datum manuell einstellen**

Je nach Einstellung der Zeitaktualisierung (Punkt [12.1.2](#page-23-1)), müssen Sie Uhrzeit und das Datum manuell einstellen.

- > Öffnen Sie das **MENÜ > [Systemeinst.] > [Datum/Zeit]** und drücken Sie den **TUNING/OK Dre**h**knopf**.
- > Wählen Sie mit dem **TUNING/OK Drehknopf** Eintrag **[Datum/Zeit einstellen]** und drücken Sie den **TUNING/OK Drehknopf**.
- > Die ersten Ziffern (Tag) des Datums blinken und können mit dem **TUNING/OK Drehknopf** abgeändert werden.
- > Drücken Sie zum Übernehmen der Einstellung den **TUNING/OK Drehknopf**.
- > Anschließend blinken die nächsten Ziffern (Monat) des Datums und können ebenfalls wie zuvor beschrieben abgeändert werden.
- > Drücken Sie nach jeder weiteren Einstellung den **TUNING/OK Drehknopf**, um zur nächsten Einstellung zu springen.
- > Verfahren Sie bei der Uhrzeit wie zuvor beschrieben.
- > Nachdem alle Einstellungen vorgenommen wurden und letztmalig der **TUNING/OK Drehknopf** gedrückt wurde, erscheint **[Uhrzeit Gespeichert]** im Display.

#### <span id="page-23-1"></span>**12.1.2 Zeitaktualisierung**

Hier können Sie festlegen, ob die Zeitaktualisierung automatisch über DAB+ oder FM (UKW) erfolgen soll oder ob Sie sie manuell eingeben möchten (Punkt [12.1.1](#page-23-2)).

> Öffnen Sie das **MENÜ > [Systemeinst.] > [Datum/Zeit] > [Autom. Update]** 

<span id="page-24-0"></span>und drücken Sie den **TUNING/OK Drehknopf**.

**[von allen]** (Aktualisierung über DAB+ und FM) **[von digitalem Radio]** (Aktualisierung nur über DAB+) **[von FM]** (Aktualisierung nur über UKW) **[Keine Update]** (Uhrzeit/Datum muss manuell eingegeben werden, siehe Punkt [12.1.1\)](#page-23-2).

> Drücken Sie zum Speichern der Einstellung den **TUNING/OK Drehknopf**.

# **12.1.3 Uhrzeitformat einstellen**

Unter **Zeitformat** können Sie das 12 oder 24 Stunden Format aktivieren.

- > Öffnen Sie das **MENÜ > [Systemeinst.] > [Datum/Zeit] > [Zeitformat]** und drücken Sie den **TUNING/OK Drehknopf**.
- > Wählen Sie mit dem **TUNING/OK Drehknopf** eine der folgenden Optionen:

# **[24 Stunden]**

**[12 Stunden]**

> Drücken Sie zum Speichern den **TUNING/OK Dre**h**knopf**.

# **12.1.4 Datumsformat einstellen**

Unter **Datumsformat** können Sie das Format zur Anzeige des Datums festlegen.

- > Öffnen Sie das **MENÜ > [Systemeinst.] > [Datum/Zeit] > [Datumsformat]** und drücken Sie den **TUNING/OK Drehknopf**.
- > Wählen Sie mit dem **TUNING/OK Drehknopf** eine der folgenden Optionen:

**[TT-MM-JJJJ]** (Tag, Monat, Jahr)

**[MM-TT-JJJJ]** (Monat, Tag, Jahr)

> Drücken Sie zum Speichern den **TUNING/OK Drehknopf**.

# **12.1.5 Uhr Design**

Unter Uhr Design können Sie das Aussehen der Standby-Uhr anpassen.

- > Öffnen Sie das **MENÜ > [Systemeinst.] > [Datum/Zeit] > [Uhr Design]** und drücken Sie den **TUNING/OK Drehknopf**.
- > Wählen Sie mit dem **TUNING/OK Drehknopf** eine der folgenden Optionen:

# <span id="page-24-1"></span>**Normal Digital, Digital groß, Analog klassisch, Modern Analog.**

> Drücken Sie zum Speichern den **TUNING/OK Drehknopf**.

#### **12.2 Display Einstellungen**

Sie können die Displayhelligkeit sowohl für den Betrieb als auch für Standby einstellen.

> Öffnen Sie das **MENÜ > [Displayeinst.]** und drücken Sie den **TUNING/OK Drehknopf**.

# <span id="page-25-0"></span>**Beleuchtung**

> Wählen Sie mit dem **TUNING/OK Drehknopf** den Eintrag **[Beleuchtung]**.

**[Betrieb]** regelt die Helligkeit im normalen, eingeschalteten Zustand. Sie können hier zwischen den Helligkeitsstufen **[Hoch]**, **[Mittel]** und **[Niedrig]** wählen. Wählen Sie mit dem **TUNING/OK Drehknopf** eine Helligkeitsstufe und drücken Sie ihn zum Speichern.

**[Standby]** regelt die Helligkeit im Standby-Modus. Sie können hier zwischen den Helligkeitsstufen **[Hoch]**, **[Mittel]** und **[Niedrig]** wählen. Wählen Sie mit dem **TUNING/OK Drehknopf** eine Helligkeitsstufe und drücken Sie ihn zum Speichern.

**[Auto-Dimm]** dimmt das Display automatisch (bei gewählter Option **[Ein]**) nach 10 Sekunden ohne Bedienung des Radios, auf den Helligkeitswert **Niedrig**.

Wird die Option **[Aus]** gewählt, leuchtet das Display mit der unter der Funktion **[Betrieb]** gewählten Helligkeit dauerhaft. Drücken Sie zum Speichern einer Einstellung den **TUNING/OK Drehknopf**.

#### **12.3 Sprache**

- > Öffnen Sie das **MENÜ > [Systemeinst.] > [Sprache]** und drücken Sie den **TUNING/OK Drehknopf**.
- > Wählen Sie mit dem **TUNING/OK Drehknopf** eine der zur Verfügung stehenden Sprachen und bestätigen Sie die Auswahl durch Drücken des **TUNING/OK Drehknopf**.

#### **12.4 Werkseinstellung**

Wenn Sie den Standort des Gerätes verändern, z. B. bei einem Umzug, sind möglicherweise die gespeicherten Sender nicht mehr zu empfangen. Mit dem Zurücksetzen auf **Werkseinstellungen** können Sie in diesem Fall alle gespeicherten Sender löschen, um anschließend einen neuen Sendersuchlauf zu starten.

- > Öffnen Sie das **MENÜ > [Systemeinst.] > [Werkseinstellung]** und drücken Sie den **TUNING/OK Drehknopf**.
- > Wählen Sie mit dem **TUNING/OK Drehknopf** zum Ausführen der Werkseinstellung den Eintrag **[Ja]** und drücken Sie den **TUNING/OK Drehknopf**.
- > Im Display erscheint **[Neustart...]**.
- $\left(\mathbf{i}\right)$ Alle zuvor gespeicherten Sender und Einstellungen werden gelöscht. Das Gerät befindet sich nun im Auslieferungszustand.

# <span id="page-26-0"></span>**12.5 Software-Version**

Unter **Software-Version** können Sie die aktuell installierte SW-Version abfragen.

- > Öffnen Sie das **MENÜ > [Systemeinst.] > [Software-Version]** und drücken Sie den **TUNING/OK Drehknopf**.
- > Es wird die aktuelle SW-Version angezeigt.

### **13 Reinigen**

- $\left(\mathbf{i}\right)$ Um die Gefahr eines elektrischen Schlags zu vermeiden, dürfen Sie das Gerät nicht mit einem nassen Tuch oder unter fließendem Wasser reinigen. Vor der Reinigung den Netzstecker ziehen und Gerät ausschalten!
- $\left(\overline{\mathbf{i}}\right)$ Sie dürfen keine Scheuerschwämme, Scheuerpulver und Lösungsmittel wie Alkohol oder Benzin verwenden.
- $\left(\mathbf{i}\right)$

 $(i)$ 

 $\left(\mathbf{i}\right)$ 

 $\left(\overline{\mathbf{i}}\right)$ 

Keine der folgenden Substanzen verwenden: Salzwasser, Insektenvernichtungsmittel, chlor- oder säurehaltige Lösungsmittel (Salmiak).

Reinigen Sie das Gehäuse mit einem weichen, mit Wasser angefeuchteten Tuch. Kein Spiritus, Verdünnungen usw. verwenden; sie könnten die Oberfläche des Gerätes beschädigen.

Das Display nur mit einem weichen Baumwolltuch reinigen. Baumwolltuch gegebenenfalls mit geringen Mengen nicht-alkalischer, verdünnter Seifenlauge auf Wasser- oder Alkoholbasis verwenden.

Mit dem Baumwolltuch sanft über die Oberfläche reiben.

### <span id="page-27-0"></span>**14 Fehler beseitigen**

Wenn das Gerät nicht wie vorgesehen funktioniert, überprüfen Sie es anhand der folgenden Tabelle.

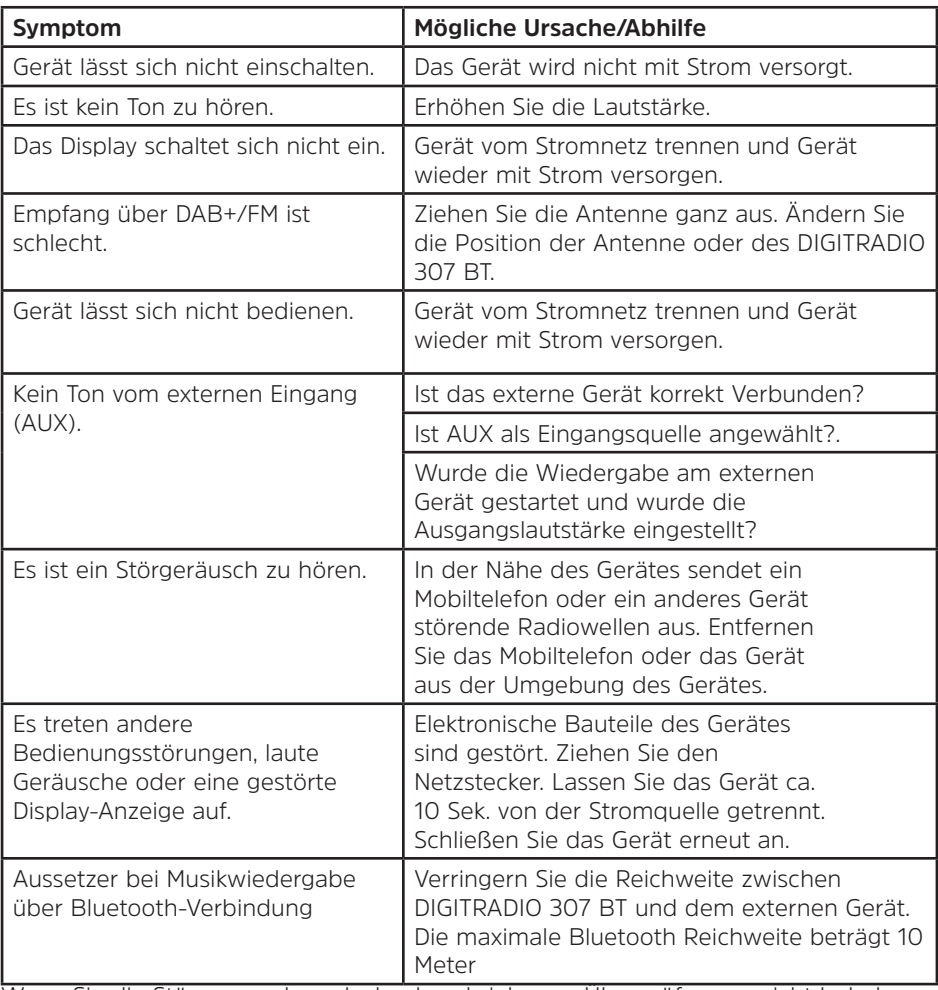

Wenn Sie die Störung auch nach den beschriebenen Überprüfungen nicht beheben können, nehmen Sie bitte Kontakt mit der technischen Hotline auf.

# <span id="page-28-0"></span>**15 Technische Daten / Herstellerhinweise**

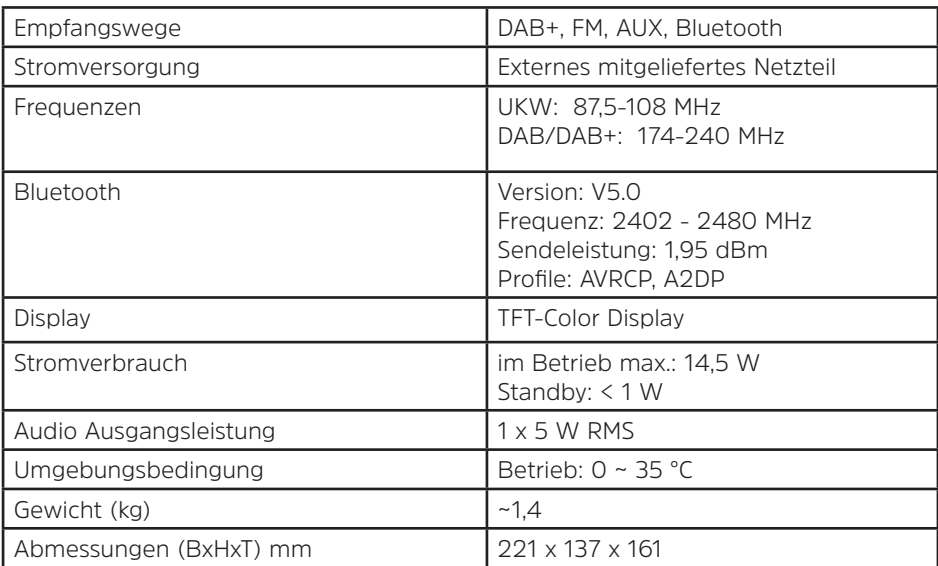

Technische Änderungen und Irrtümer vorbehalten.

# **Technische Daten des mitgelieferten Netzteils**

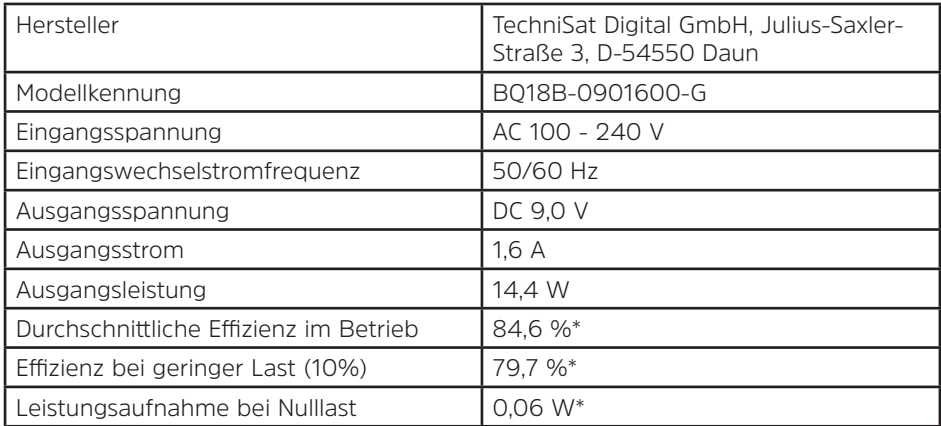

\*Bei 230 V, 50 Hz

# **Alles zu Ihrem TechniSat Produkt** in einer App.

**TechniSa** 

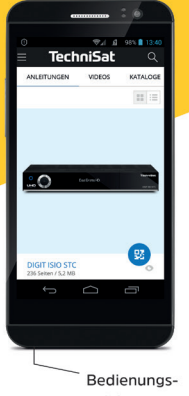

anleitungen

Mit der INFODESK-App von TechniSat können Sie sich Bedienungsanleitungen. Kataloge, Prospekte und informative Produktvideos bequem und schnell auf dem Smartphone oder Tablet ansehen.

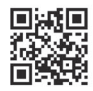

Kataloge/

Prospekte

**INFODESK OR-Code scannen** und App kostenfrei für iOS oder Android herunterladen.

Informative

Videos

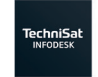

 $\blacktriangleright$  Google Play App Store

www.technisat.de/infodesk

TechniSat Digital GmbH ist ein Unternehmen der Techniropa Holding GmbH und der LEPPER Stiftung. TechniPark · Julius-Saxler Straße 3 · 54550 Daun/Eifel

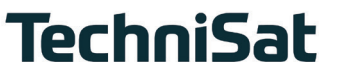

**L6Z**